# **moto** 360

#### Chargez votre montre

Avant d'utiliser votre Moto 360 (2ème génération) pour la première fois, retirez le film plastique à l'arrière de la montre et **chargez-la pendant deux heures**, jusqu'à ce que l'indicateur du niveau de charge affiche 100 %.

Insérez le câble du connecteur micro USB dans la station de charge, branchez celle-ci sur une prise électrique et placez votre montre sur la station de charge. Votre montre fonctionne mieux avec la station de charge sans fil Motorola (2e génération). Utilisez toujours le câble et le chargeur mural fournis avec votre montre.

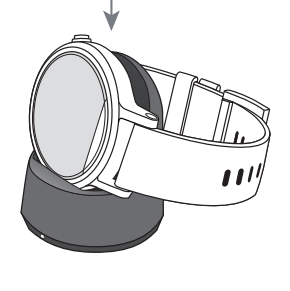

#### Pendant le chargement, faites glisser votre doigt vers le bas pour modifier la couleur de l'écran en mode station d'accueil. 10:10

Indicateur du niveau de charge

# 2 Téléchargez et associez\*

A : Si vous possédez un téléphone Android, téléchargez l'application Android Wear sur Google Play™ (appuyez sur Applications  $\overrightarrow{(\cdots)} \rightarrow$ **Play Store**). Si vous possédez un iPhone d'Apple, téléchargez l'application Android Wear sur l'App Store d'Apple.

- B : Ouvrez l'application **Android Wear** sur votre téléphone et suivez les invites pour associer votre téléphone et votre montre via une connexion Bluetooth.
- C : Le Wi-Fi\*\* vous permet également de rester connecté lorsque vous laissez votre téléphone dans une autre pièce ou que vous êtes au travail. Pour activer ou désactiver le Wi-Fi, faites glisser votre doigt vers la gauche sur le cadran de la montre, puis faites défiler l'écran vers le bas pour accéder à **Paramètres** > **Paramètres Wi-Fi**.
- \* Nécessite un téléphone fonctionnant sous Android 4.3+ ou IOS 8.2+.
- \*\* Non disponible sur les iPhone d'Apple.

#### 3 Téléchargez Motorola Connect\*

Utilisez Motorola Connect sur votre téléphone pour configurer et gérer votre Moto 360 ainsi que d'autres appareils intelligents Motorola.

Avec Motorola Connect, les utilisateurs Android peuvent :

- **·** Personnaliser des éléments sur leurs cadrans, comme le thème, la couleur d'arrière-plan et plus encore ;
- **·** Créer leur propre cadran ;
- **·** Changer la couleur de l'écran en mode station d'accueil sur leur montre ;
- **·** Afficher la dernière localisation connue de leur montre en cas de perte.

Si vous ne disposez pas de l'application Motorola Connect sur votre téléphone Android, téléchargez-la sur Google Play (appuyez sur Applications  $\left(\left(\frac{1}{2}\right)^2\right)$ **Play Store**).

\* Non disponible sur les iPhone d'Apple.

### Moto Body

Moto Body effectue le suivi de votre condition physique et de vos niveaux d'activité, et propose des conseils coaching pour vous aider à atteindre vos objectifs et à maintenir un mode de vie plus sain.

Avec Moto Body, vous pouvez :

- **·** Effectuer le suivi du nombre de pas, de la distance parcourue et du nombre de calories brûlées quotidiennement par rapport à vos objectifs ;
- **·** Mesurer votre fréquence cardiaque et effectuer le suivi de votre activité cardiaque par rapport à vos objectifs ;
- **·** Recevoir des notifications utiles en temps voulu tout au long de la journée.

Pour lancer l'application sur votre montre, faites glisser votre doigt vers la gauche sur le cadran de la montre, faites défiler l'écran vers le bas et appuyez sur **Moto Body**.

Assurez-vous que votre montre est bien serrée sur votre poignet pour obtenir une mesure précise de la fréquence cardiaque. **motorola.com**

Pour une expérience plus riche. téléchargez l'application Moto Body\* pour votre téléphone Android sur Google Play (appuyez sur Applications  $\left(\left| \cdot \right|\right) \rightarrow$ **Play Store**).

\* Non disponible sur les iPhone d'Apple.

MOTOROLA et le logo M stylisé sont des marques commerciales ou marques déposées de Motorola Trademark Holdings, LLC. Apple et iPhone sont des marques déposées d'Apple Inc., enregistrées aux États-Unis et dans d'autres pays. Les autres noms de produits et de services appartiennent à leurs propriétaires respectifs. © 2015 Motorola Mobility LLC. Tous droits réservés. ID du produit : Moto 360 (2e génération) Référence du manuel : 68017959001-A

Attention : avant d'utiliser votre appareil, lisez les règles de sécurité ainsi que les informations réglementaires et légales sur **www.motorola.com/moto360legal**

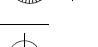

#### C'est parti !

Pour **allumer** votre montre, appuyez de manière prolongée sur le bouton Marche/Arrêt jusqu'à ce qu'elle vibre. Pour **éteindre** votre montre, faites glisser votre doigt vers la gauche sur le cadran de la montre, faites défiler l'écran vers le bas et appuyez sur **Paramètres** > **Éteindre**.

- **·** Pour **diminuer la luminosité de l'écran**, appuyez sur le bouton Marche/Arrêt ou appuyez votre paume sur l'écran jusqu'à ce qu'il vibre. Pour **allumer l'écran**, appuyez sur le bouton Marche/Arrêt ou sur l'écran.
- **·** Pour **régler les notifications**, faites glisser votre doigt vers le bas depuis le haut du cadran de la montre. Faites ensuite glisser votre doigt vers la gauche depuis cet écran pour activer le **mode Cinéma** (écran et notifications désactivés). Faites à nouveau glisser votre doigt vers la gauche pour **accroître la luminosité de l'écran** ou ouvrir le menu **Paramètres**.

**· Écran toujours allumé :** cette fonction maintient le cadran de la montre faiblement illuminé lorsqu'elle n'est pas en cours d'utilisation. Elle laisse également les applications toujours actives (cartes, applications de mise en forme, etc.) en mode Ambiant pour optimiser l'autonomie de la batterie. Pour activer cette fonction, faites glisser votre doigt vers la gauche sur le cadran de la montre, faites défiler l'écran vers le bas et appuyez sur **Paramètres** > **Écran toujours allumé**.

#### Cadrans de montre

Changez le cadran de votre montre pour l'adapter à vos besoins et définir votre style.

- 1. Appuyez de manière prolongée sur l'écran pour afficher tous vos cadrans de montre.
- 2. Faites glisser votre doigt vers la gauche ou vers la droite pour trouver le cadran qui vous plaît.

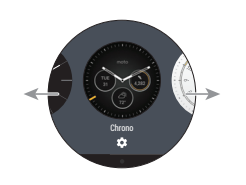

3. Appuyez sur  $\bullet$  pour personnaliser le nouveau cadran ou appuyez simplement dessus pour le sélectionner.

**Cadrans live :** certains cadrans sont équipés de la fonction Cadrans live, qui permet d'afficher d'importantes informations telles que la météo ou votre nombre de pas quotidien en un coup d'œil. Pour personnaliser les Cadrans live, appuyez sur  $\bullet$  lorsque vous sélectionnez le cadran de la montre.

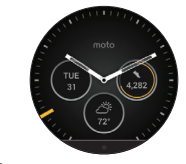

#### Notifications

Utilisez les gestes tactiles pour afficher des cartes, sélectionner des actions et bien plus encore.

**Faites glisser** une carte de notification vers le haut pour la lire. Faites de nouveau glisser votre doigt vers le haut pour afficher les cartes suivantes, s'il y en a.

**Faites glisser une notification vers la gauche** pour afficher plus de détails et effectuer une action. **Faites glisser une notification vers la droite** pour l'ignorer.

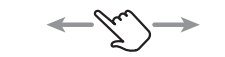

**Faites glisser une notification vers le bas** pour la réduire et revenir à l'écran d'accueil.

**Défilement sans contact :** parcourez les notifications d'un simple mouvement du poignet. Pour activer les gestes du poignet, faites glisser votre doigt vers la gauche sur le cadran de la montre, faites défiler l'écran vers le bas et appuyez sur **Paramètres** > **Gestes du poignet**.

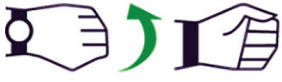

#### Commandes vocales

Dites simplement « OK Google » pour commencer à utiliser les commandes vocales. Un écran blanc avec une icône rouge 8 apparaît.

Essayez quelques commandes, telles que :

- **· Envoie un texto à** *[nom]* **on se voit dans une demi-heure.**
- **· Envoie un mail à** *[nom]* **objet je viens bientôt à Paris.**
- **· Note à moi-même, manger plus de pommes.**
- **· Rappelle-moi d'acheter du pain à 7h du matin.**
- **· Quelle est la hauteur de la Tour Eiffel ?**

 Pour afficher une liste de commandes vocales, faites glisser trois fois votre doigt vers la gauche sur le cadran de la montre. **· Alarme ensemble pour 8 heures.**

## Aide et plus

**Ajuster votre bracelet métallique :** vous avez besoin d'ajuster la taille du bracelet métallisé ? Nous vous conseillons d'apporter votre Moto 360 auprès d'un bijoutier ou d'un réparateur de montres. L'utilisation de bracelets non Motorola est déconseillée et n'est pas couverte par la garantie.

**Bracelets en cuir :** comme avec de nombreux objets en cuir, faites attention lorsque vous portez des vêtements de couleur claire. La couleur peut s'atténuer et déteindre sur d'autres objets. Pour nettoyer votre bracelet, essuyez-le simplement avec un chiffon doux et humide. N'utilisez pas de cirage ou de crème. L'exposition directe à l'eau n'est pas recommandée.

**Conseils et astuces :** pour consulter le guide d'utilisation complet, les tutoriels et des conseils utiles, rendez-vous sur **www.motorola.com/mymoto360**

**Aide :** pour obtenir de l'aide et plus encore, ouvrez **Android Wear** sur votre téléphone et appuyez sur > **Aide et commentaires**.

Assistance : consultez notre page **www.motorola.com/support**

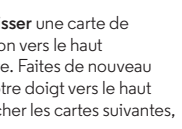